**Délégation Académique** au Numérique Educatif

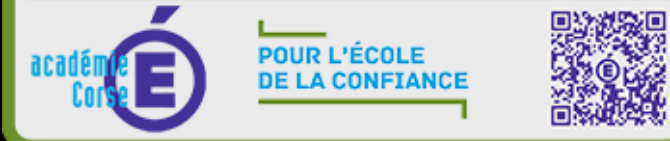

# **UTILISER** LE EPORFOLIO **POUR PRÉPARER LE GRAND ORAL**

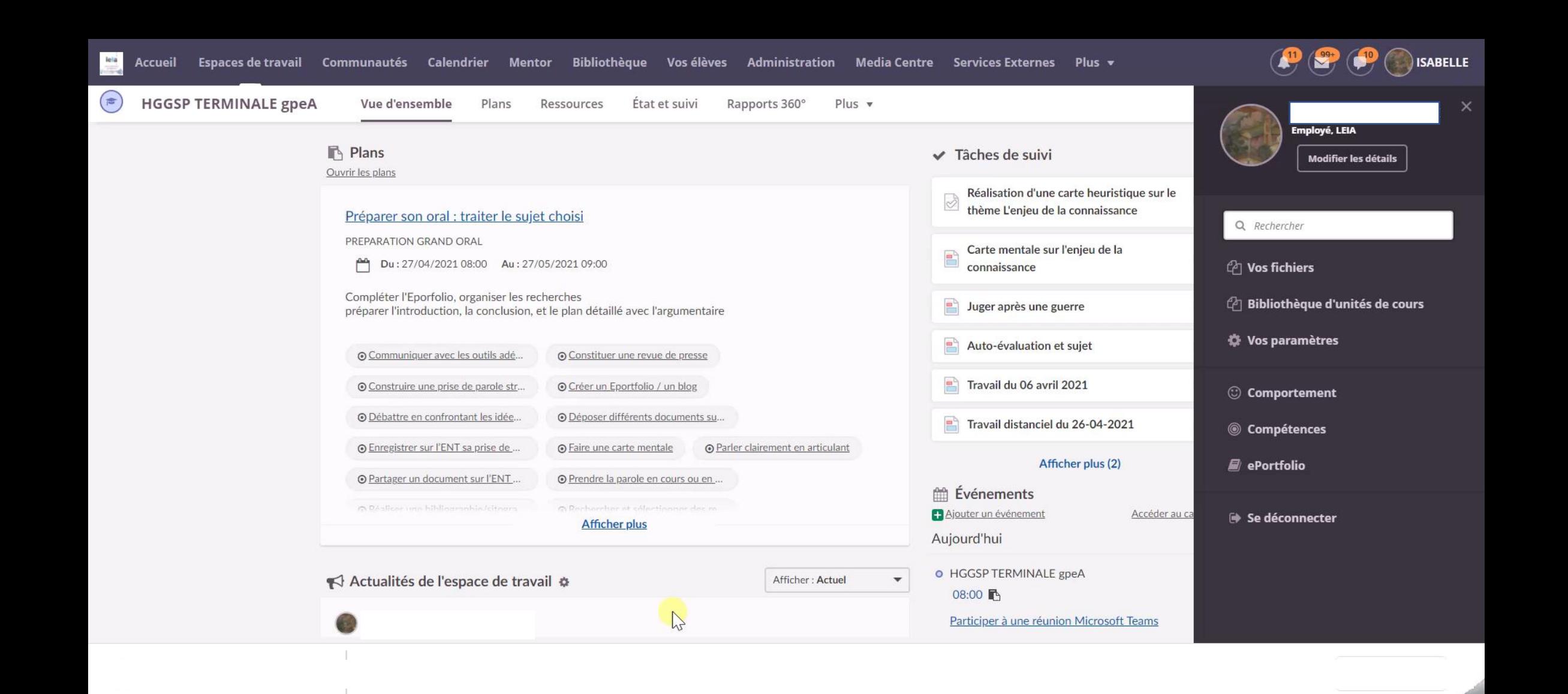

## **DEFINIR LES PARAMETRES GLOBAUX :** (En haut à droite)

✓ Sélectionner Vos espaces de travail

### **Conseil pour Eportfolio élèves**  :

✓ Sélectionner les mêmes paramètres pour tous les Eporfolios

#### **Pour les Eporfolios des enseignants**

 Ne pas activer les mêmes paramètres pour tous les Eportfolios, cela permettra de créer des Eportfolios accessibles en privé (pratique pour travailler avant de publier) ou accessible sur Internet avec un code

un **titre clair** *SUJET GRAND ORAL* **Conseil** : pour les élèves rajouter le prénom et le nom de l'élève ✓ **Sélectionner Vos espaces de travail et vos projets** ✓ **Choisir la bannière** ✓ **Enregistrer CRÉER LE EPORTFOLIO**

**DEFINIR LES PARAMETRES SPECIFIQUES DU EPORTFOLIO CREE**

**(En haut à gauche)**

**Réaliser la page d'accueil** :

Présentation du sujet, du thème

**Création des pages :** ❑ Orientation ❑ Carnet de bord, ❑ Recherches, ❑ Introduction ❑ Conclusion ❑ Plan

## **L'INTERET DU EPORFOLIO de LEIA**

- ❖ **Suivi du travail et des étapes de la réflexion pour le choix du sujet** 
	- ❖ **Evolution du choix d'orientation et démarche**
	- ❖ **Une progression construite pendant le cycle terminal sur 2 ans**
- ❖ **Utilisation de compétences numériques**

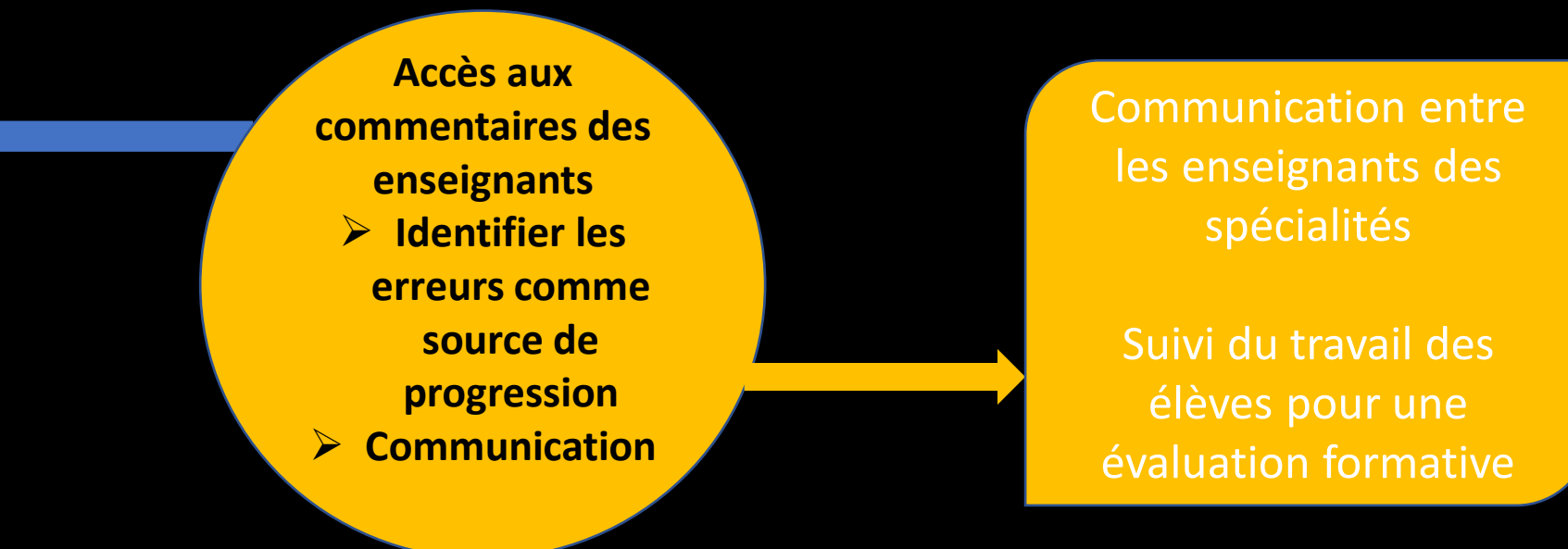

**Entraînements facilités par les enregistrements video et audio Une éventuelle valorisation et une publication facilitée soit en interne soit sur Internet : des élèves responsabilisés et acteurs de leurs apprentissages** 

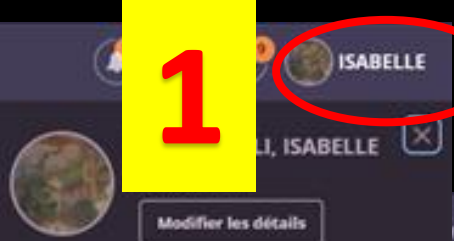

### RÉGLER LES PARAMÈTRES GLOBAUX

**Bibliothèque d'unités de cours** 

mmunautés Calendrier Menter **Sibliothèque** Vos élèves Administration Media Centre Services Externes Plus =

医阳

**O** Paramètres globau

**ISABELLE** 

ités carto-parties

ы

C Comportement

**C** Vos paramètres

Q Rechercher

<sup>2</sup> Vos fichiers

Compétences <sup>e</sup> ePortfolio Se déconnecter

Tout afficher

×

Préparation Grand oral mon Nom et mon sujet Ajouter un nouveau portfolio

ePortfolio

Paramètres globaux Espace disque disponible 33 % utilisés (817 Mo sur 2441 Mo) **Blog** Le blog est présenté sur votre page ePortfolio.

 $\blacktriangledown$ Afficher le blog dans ePortfolio

#### **Accès**

**Moi ur** 

**Tous les** 

Ce paramètre remplace les paramètres des portfolios. Choisissez les personnes qui peuvent consulter votre ePortfolio. Si vous définissez un mot de passe, seules les personnes qui le connaissent y auront accès.

Vos espaces de travail et vos projets

A cocher

Oui (public sur internet)

Utiliser les paramètres d'accès mentionnés ci-dessus pour tous vos portfolios et blogs

Annuler

A ne pas cocher pour individualiser les paramètres de chaque Eporfolio

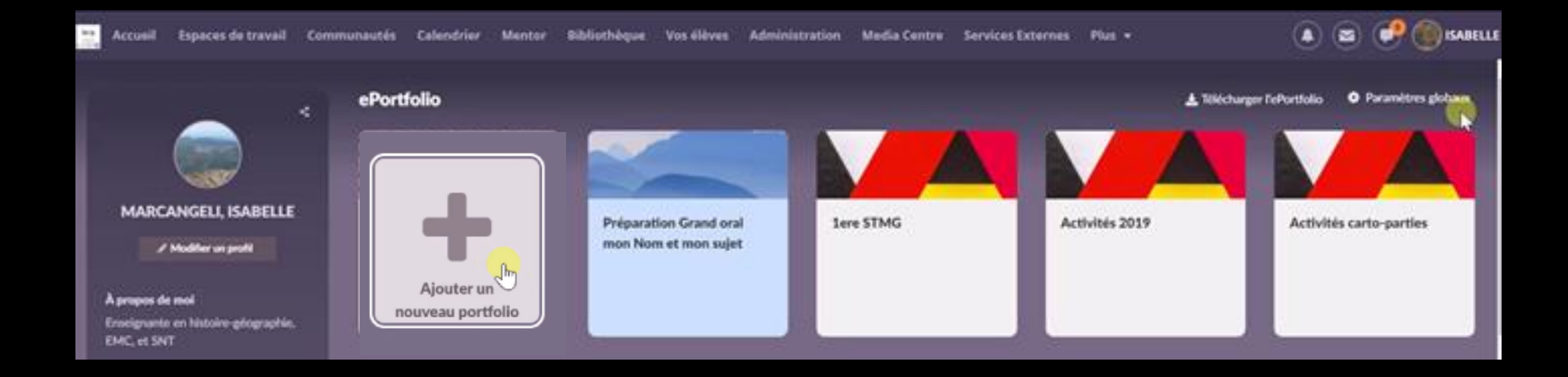

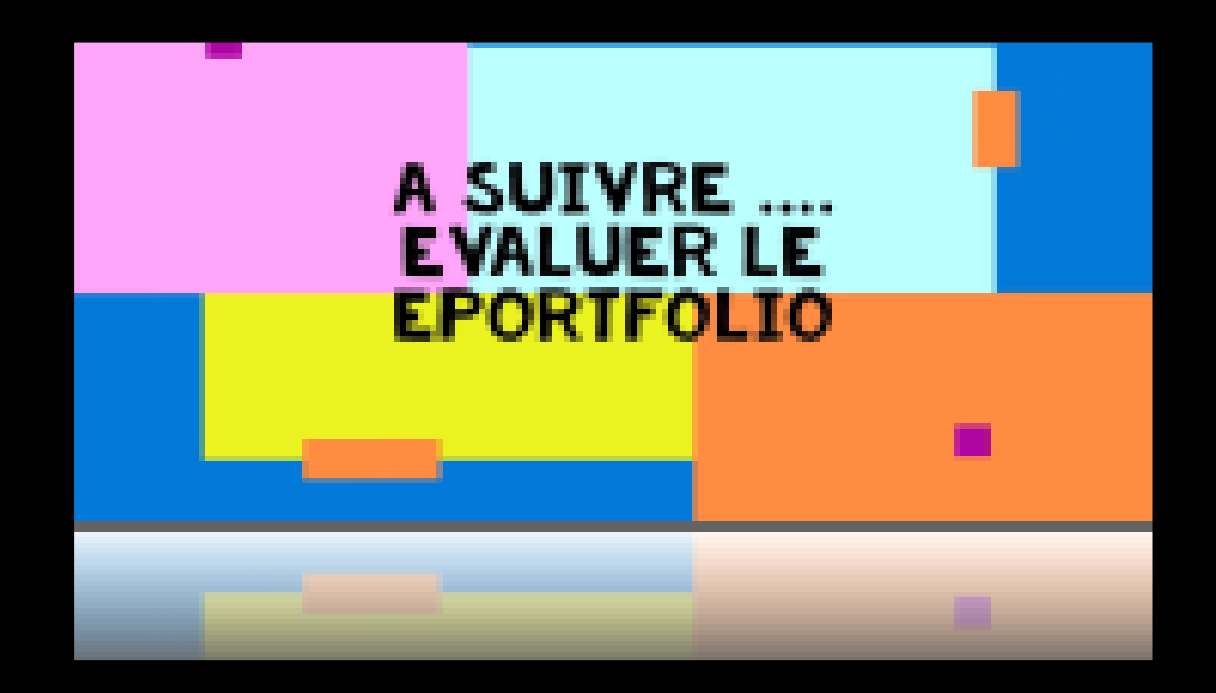